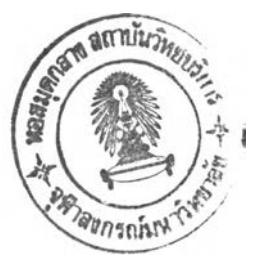

## บทที่ 5

## **การประยุกต1ข้1ปรแกรมคอมพิวเตอร์เข้ามาช่วยดํๅเนินการจัดการ และ ควบคุมระบบคงคลัง**

แนวความคิดในการจัดทำ และประยุกต์ใช้โปรแกรมคอมพิวเตอร์ เพื่อช่วยอำนวยความ สะดวกในการจัดการ และควบคุมระบบคงคลัง พนักงานสตอกสามารถรับทราบสถานะคงคลังได้อย่าง รวดเร็ว และสามารถจัดทำรายงานแสดงสถานะคงคลังให้ผู้บริหารรับทราบได้อย่างทันเหตุการณ์ การจัดทำโปรแกรมคอมพิวเตอร์ในวิทยานิพนธ์ฉบับนี้ ได้พัฒนาโปรแกรมคอมพิวเตอร์ ด้วยภาษา Microsoft Visual Basic 6.0 และใช้ Microsoft Access XP เป็นเครื่องมือในการสร้างฐานข้อมูล

(Database) โดยโปรแกรมแบ่งการทำงานออกเป็น 5 ส่วน ดังรูปที่ 5.1 คือ วัตถุดิบ งานระหว่างผลิต สินค้า สำเร็จรูป พนักงาน และการจัดทำรายงาน

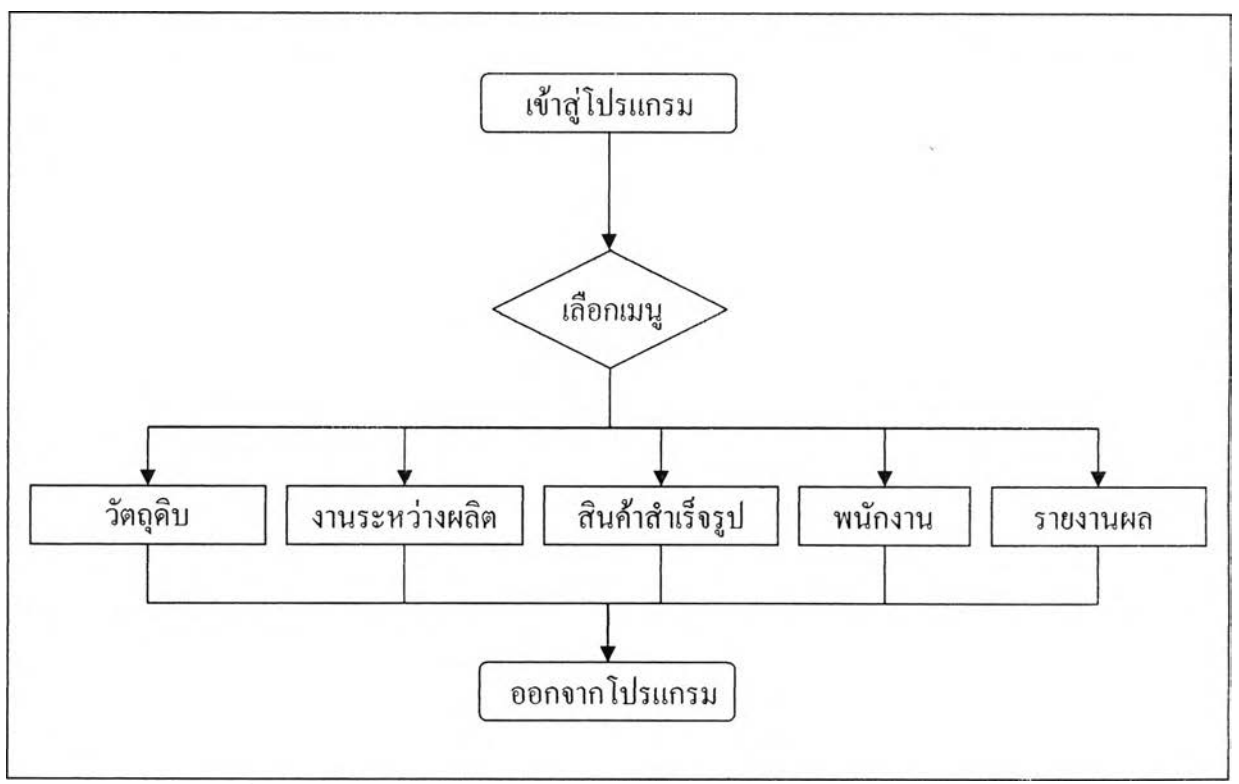

รูปที่ 5.1 แสดงแผนภูมิกระบวนการทำงานของโปรแกรมควบคุมคงคลัง

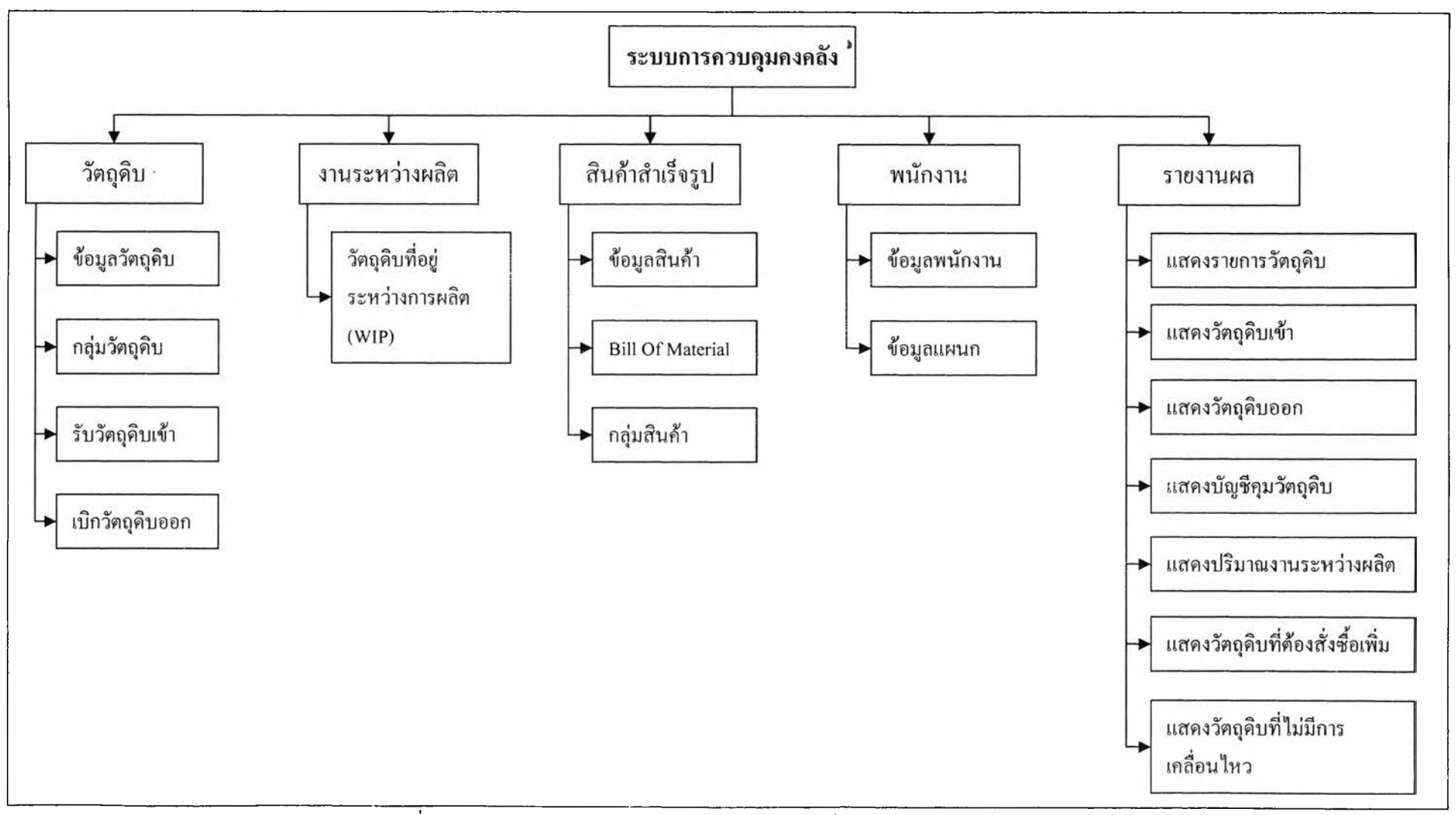

รูปที่ 5.2 แสดงโครงสร้างของโปรแกรมคอมพิวเตอร์ระบบการควบคุมคงคลัง

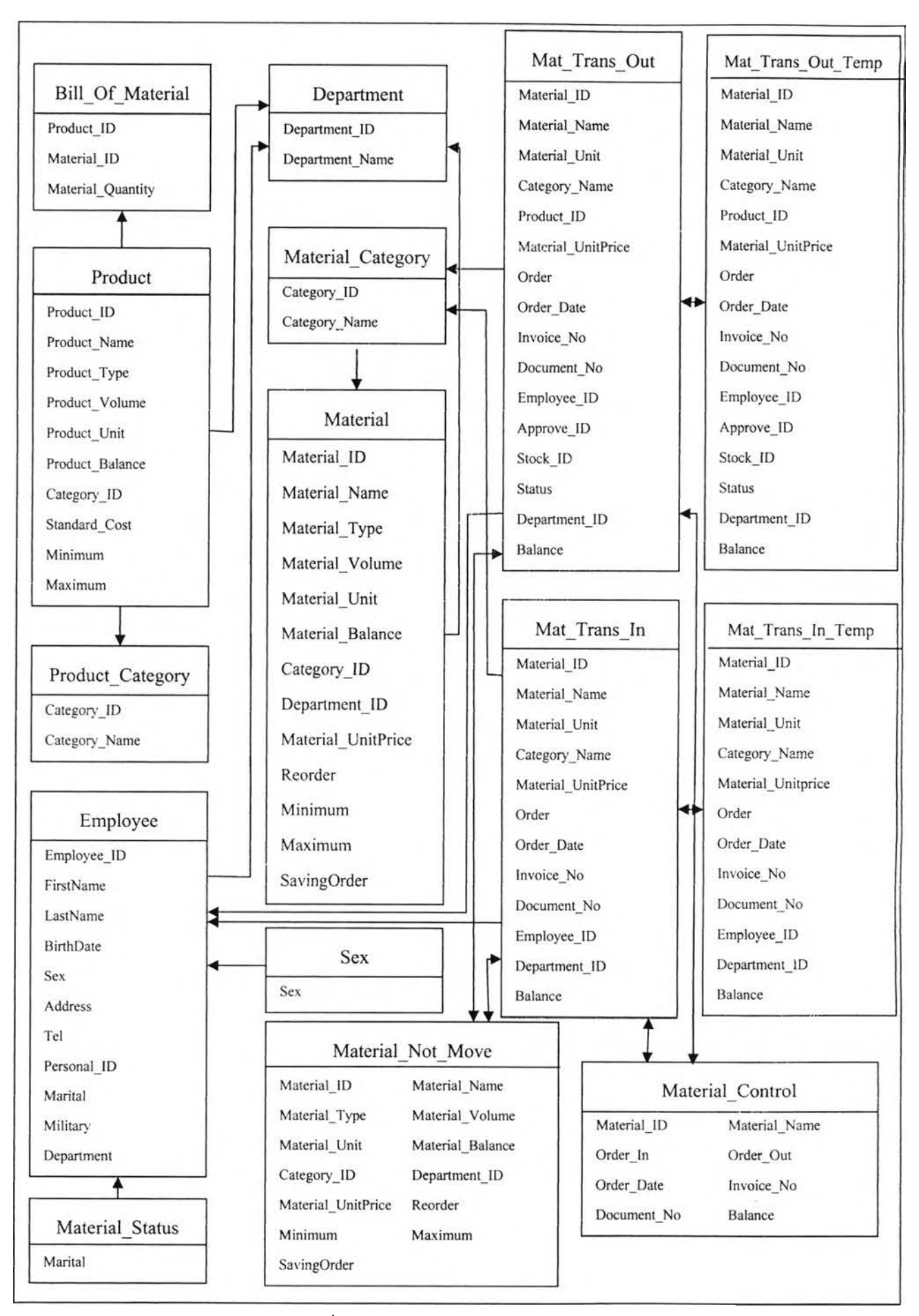

กระบวนการทำงานของโปรแกรม สามารถแบ่งการอธิบายออกเป็น 4 ส่วน ดังนี้

- 1. การรับวัตถุดิบเข้า
- 2. การเบิกวัตถุดิบออก (วัตถุดิบจะเปลี่ยนสถานะไปเป็นงานระหว่างผลิตโดยอัตโนมัติ)
- 3. การเปลี่ยนสถานะวัตถุดิบจากงานระหว่างผลิต ไปเป็นสินค้าสำเร็จรูป
- 4. การจัดทำรายงานแสดงสถานะคงคลัง

**5.1 การรับ วัต ถ ุด ิบ เข ้า** คือ กระบวนการรับมอบวัตถุดิบจากผู้ค้าภายนอก เข้าส่สต็อกของโรงงาน ดังแสดงในรูปที่ 5.4 เป็นแผนภูมิกระบวนการทำงานของการรับวัตถุดิบเข้า

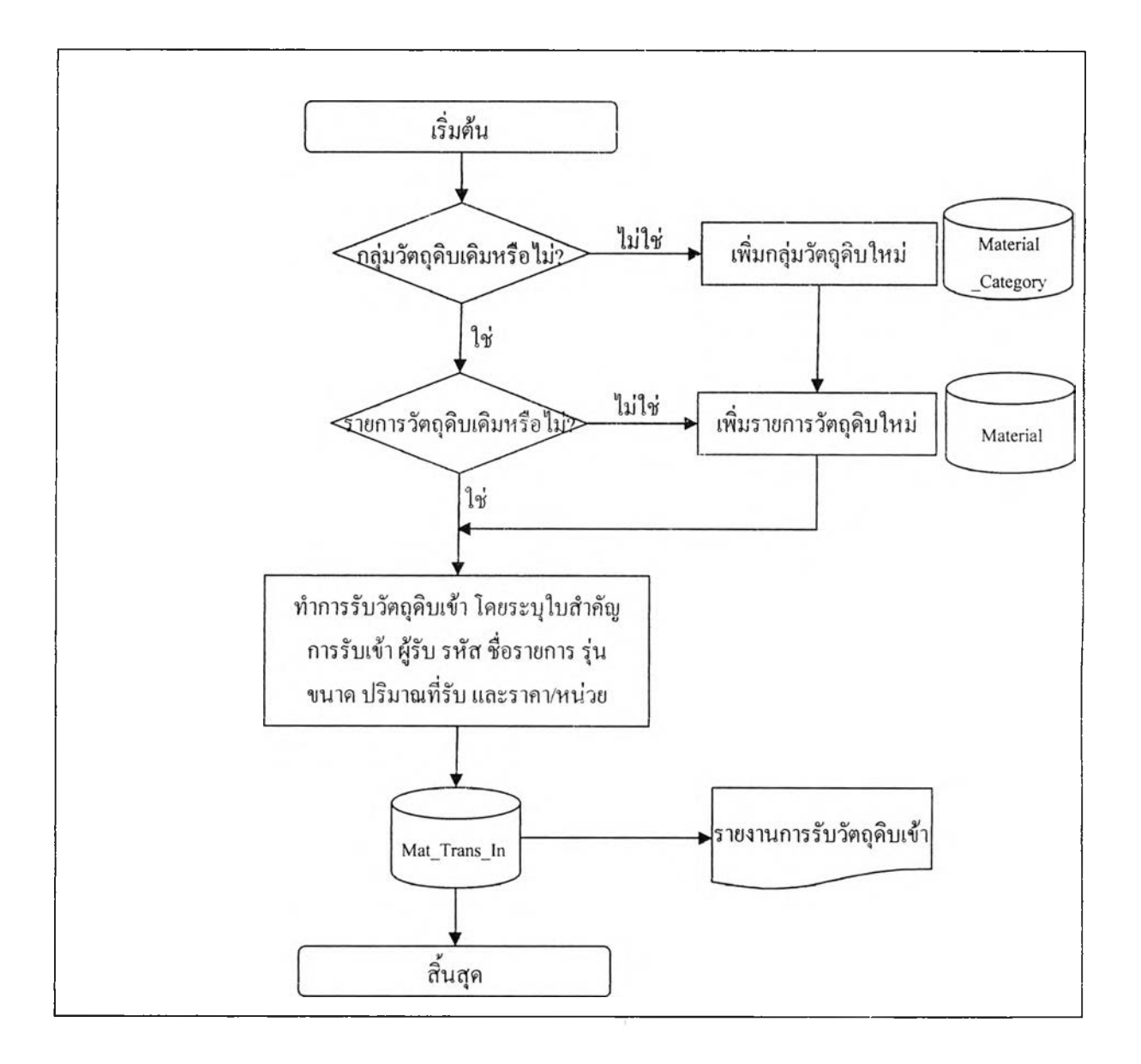

รูปที่ 5.4 แสดงแผนภูมิกระบวนการทำงานของการรับวัตถุดิบเข้า

**5.2 ก ารเบ ิกวัต ถ ุด ิบ อ อก** คือ กระบวนการเบิกวัตถุดิบออกจากสต็อก เพื่อนำไปใช้ในการผลิตสินค้า โดยวัตถุดิบจะเปลี่ยนสถานะจากวัตถุดิบ(Raw Material) ไปเป็นงานระหว่างผลิต(Work In Process) โดย อัตโนมัติ ดังแสดงในรูปที่ 5.5 เป็นแผนภูมิกระบวนการทำงานของการเบิกวัตถุดิบออก

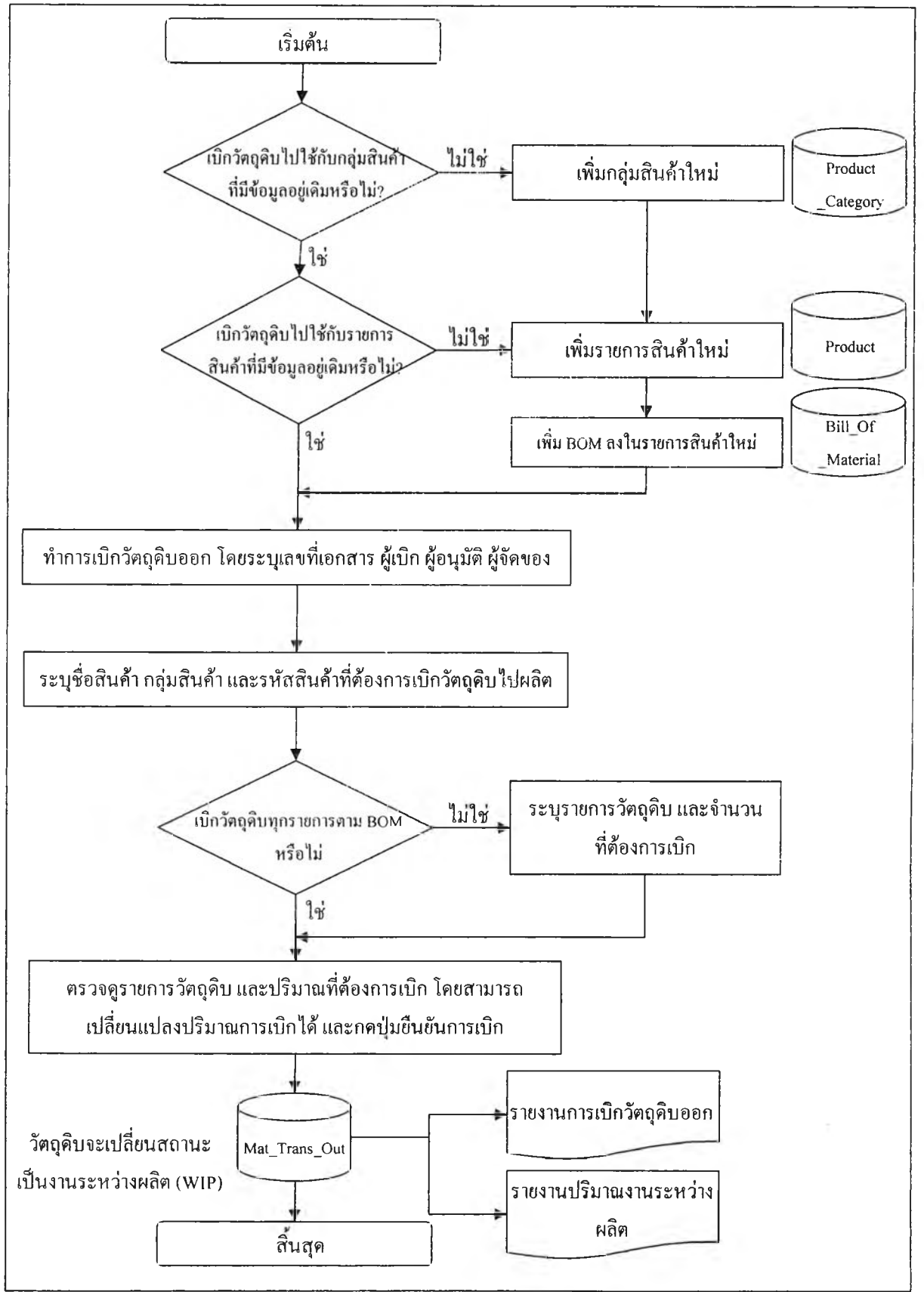

รูปที 5.5 แสดงแผนภูมิกระบวนการทำงานของการเบิกวัตถุดิบออก

**5.3 ก ารเป ลี่ยน ส ถ าน ะจาก งาน ระห ว่างผ ลิฅ เป ็น ส ิน ค ้าส ำเรีจรูป** คือ กระบวนการเปลี่ยนสถานะของ วัตถุดิบจากงานระหว่างผลิต (Work In Process) ไปเป็นสินค้าสำเร็จรูป(Finished Goods) โดยจะกระทำก็ ต่อเมื่อฝ่ายผลิตส่งมอบสินค้าสำเร็จรูปที่ผลิตเสร็จเรียบร้อยแล้ว เข้าสู่สต็อกคงคลัง ดังแสดงในรูปที่ 5.6 เป็นแผนภูมิกระบวนการทำงานของการเปลี่ยนสถานะงานระหว่างผลิตเป็นสินค้าสำเร็จรูป

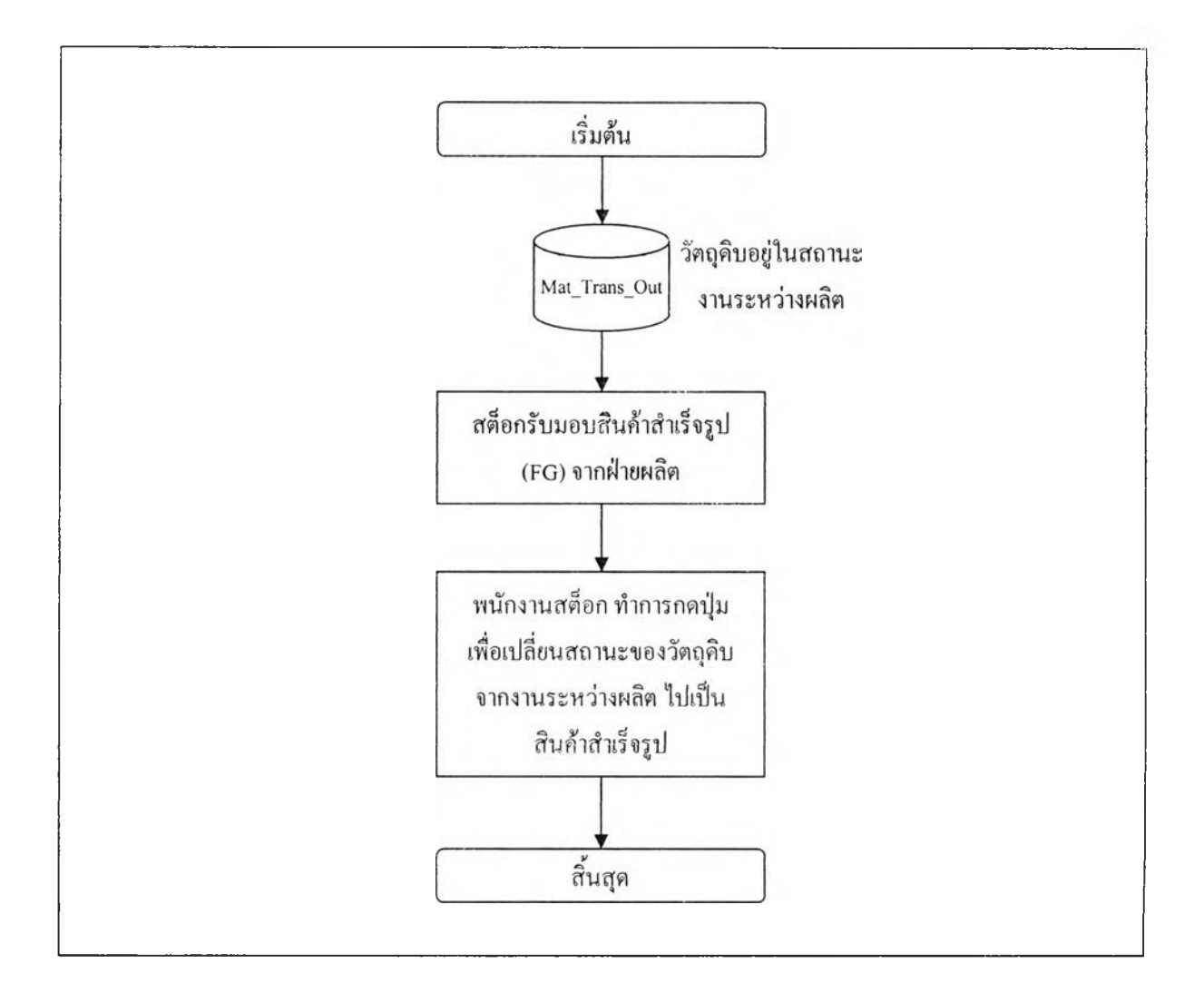

รูปที่ 5.6 แสดงแผนภูมิกระบวนการทำงานของการเปลี่ยนสถานะงานระหว่างผลิต ไปเป็นสินค้าสำเร็จรูป

## 5.4 รายงานแสดงสถานะคงคลัง

5.4.1 รายงานแสดงการรับวัตถุดิบเข้า เป็นรายงานที่แสดงสถานะของวัตถุดิบคง คลังที่รับเข้ามาสู่สต็อกคงคลัง โดยในรายงานมีข้อมูลที่แสดงผลดังนี้

- วันที่รับวัตถุดิบเข้า
- รหัสวัตถุดิบ
- ชื่อวัตถุดิบ
- แบบ/รุ่น
- ชนิด/ขนาด
- ปริมาณรับเข้า

ดังแสดงในรูปที่ 5.4 แสดงแผนภูมิกระบวนการทำงานของการรับวัตถุดิบเข้า

5.4.2 รายงานแสดงการเบิกวัตถุดิบออก เป็นรายงานที่แสดงสถานะของวัตถุดิบคงคลัง ที่เบิกออกจากสต็อกคงคลัง เพื่อนำไปผลิตสินค้าสำเร็จรูป ซึ่งวัตถุดิบจะเปลี่ยนสถานะไปเป็นงาน ระหว่างผลิตโดยอัตโนมัติ โดยในรายงานมีข้อมูลที่แสดงผลดังนี้

- วันที่เบิกวัตถุดิบออก
- รหัสวัตถุดิบ
- ชื่อวัตถุดิบ
- แบบ/รุ่น
- ชนิด/ขนาด
- ปริมาณจ่ายออก

ดังแสดงในรูปที่ 5.5 แสดงแผนภูมิกระบวนการทำงานของการเบิกวัตถุดิบออก

5.4.3 รายงานแสดงปริมาณงานระหว่างผลิต เป็นรายงานที่แสดงสถานะของวัตถุดิบ คงคลังที่คงค้างอยู่ในขั้นตอนงานระหว่างผลิต (Work In Process) โดยในรายงานมีข้อมูลที่ แสดงผลดังนี้

- รหัสสินค้า
- เลขที่เอกสารการเบิกวัตถุดิบ
- รหัสวัตถุดิบ
- ชื่อวัตถุดิบ
- แบบ/รุ่น
- ชนิด/ขนาด

® ปริมาณที่เบิกออกไป

ดังแสดงในรูปที่ 5.5 แสดงแผนภูมิกระบวนการทำงานของการเบิกวัตถุดิบออก

5.4.4 รายงานแสดงรายการวัตถุดิบ เป็นรายงานที่แสดงสถานะวัตถุดิบคงคลังทั้งหมด ในโรงงาน ทุกรายการ โดยในรายงานมีข้อมูลที่แสดงผลดังนี้

- รหัสวัตถุดิบ
- ชื่อวัตถุดิบ
- แบบ/รุ่น
- ชนิด/ขนาด
- ปริมาณคงเหลือ
- ราคา/หน่วย
- จุดสั่งซื้อ
- ® ปริมาณตํ่าสุด
- ปริมาณสูงสุด

ดังแสดงในรูปที่ 5.7 เป็นแผนภูมิกระบวนการทำงานของการจัดทำรายงานแสดง

รายการวัตถุดิบ

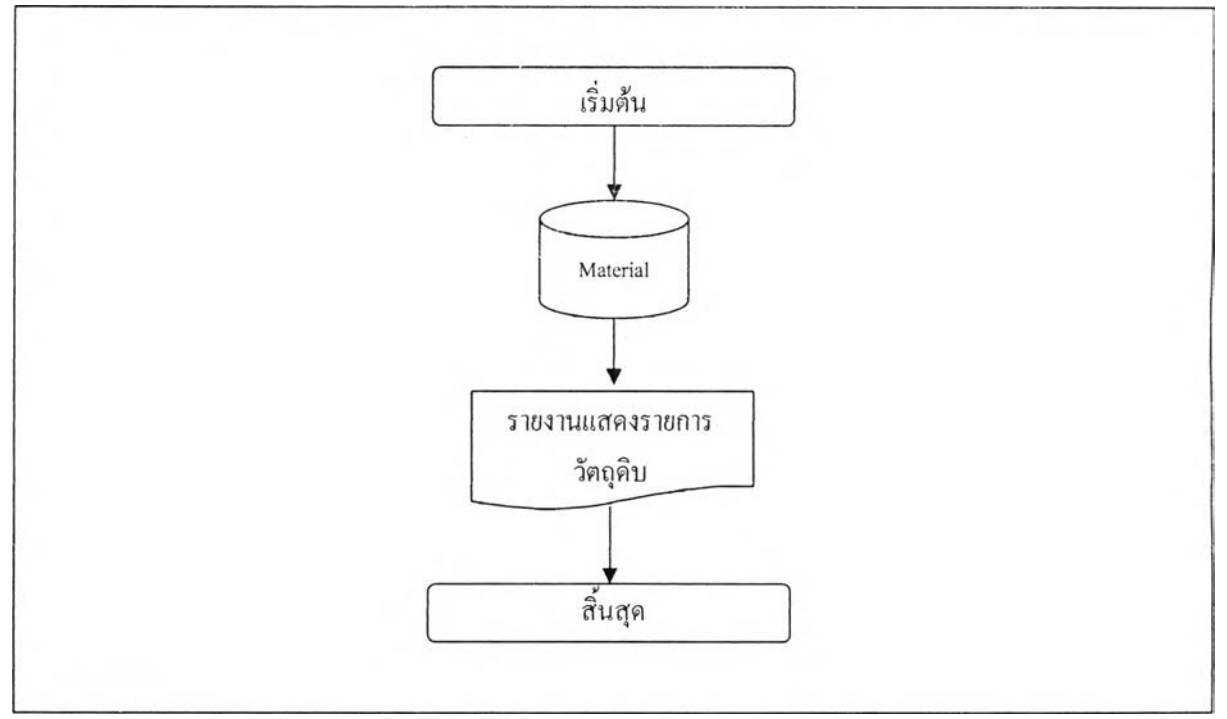

รูปที 5.7 แสดงแผนภูมิกระบวนการทำงานของการจัดทำรายงานแสดงรายการวัตถุดิบ

5.4.5 รายงานบัญชีคุมวัตถุดิบ เป็นรายงานทีแสดงสถานการณ์รับเข้า และเบิกออกของ วัตถุดิบคงคลังทังหมดในโรงงานทุกรายการ โดยในรายงานมีข้อมูลที่แสดงผลดังนี้

- วันที่รับเข้า หรือเบิกออก
- เลขที่เอกสาร
- เอกสารอ้างอิง
- ® รหัสวัตถุดิบ
- ชื่อวัตถุดิบ
- แบบ/รุ่น
- ปริมาณรับเข้า
- ปริมาณจ่ายออก
- ปริมาณคงเหลือ

ดังแสดงในรูปที่ 5.8 เป็นแผนภูมิกระบวนการทำงานของการจัดทำรายงานแสดง

## บัญชีคุมวัตถุดิบ

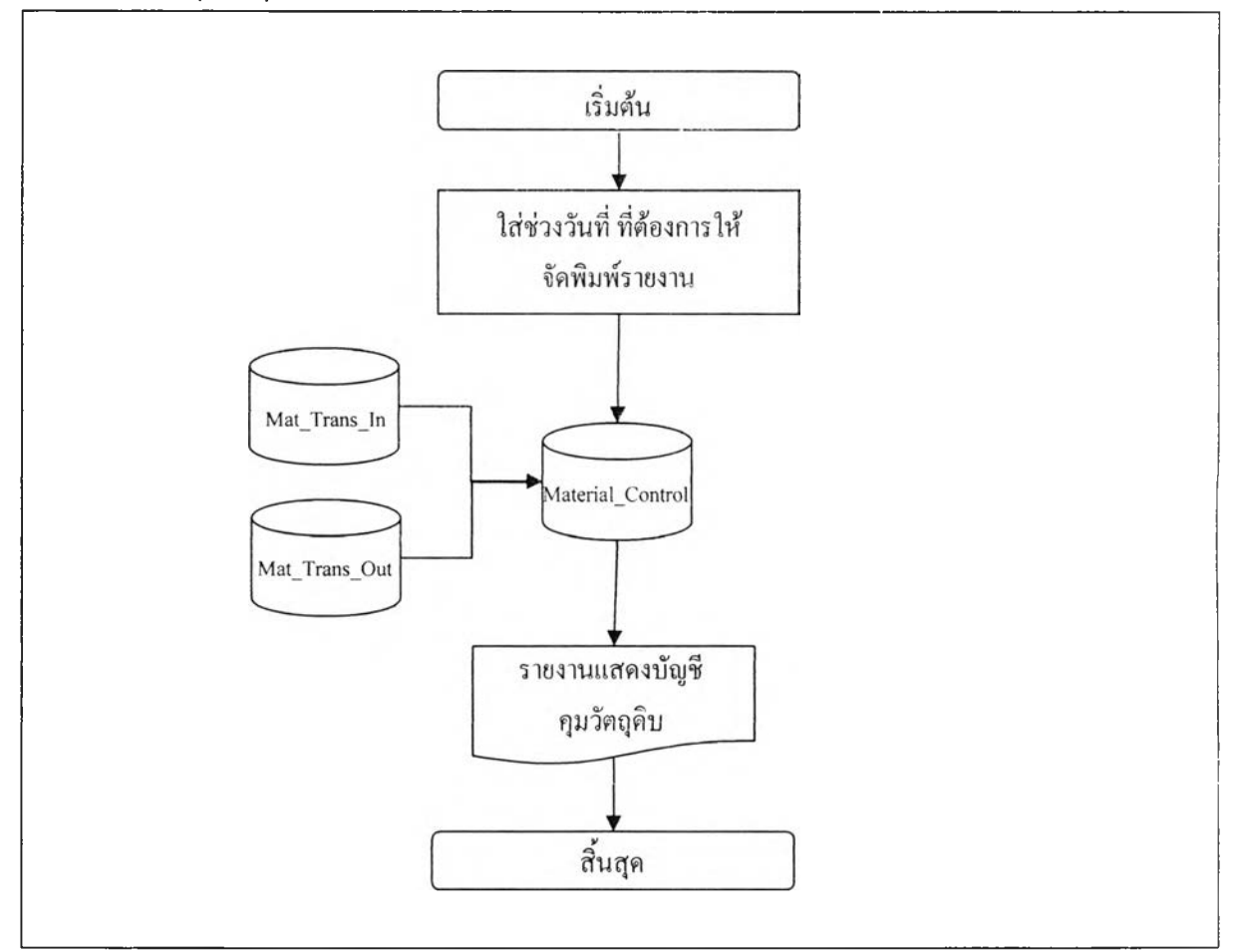

รูปที่ 5.8 แสดงแผนภูมิกระบวนการทำงานของการจัดทำรายงานแสดงบัญชีคุมวัตถุดิบ

**5.4.6** รายงานแสดงวัตถุดิบทีไม่เคลื่อนไหว เป็นรายงานที่แสดงสถานะของวัตถุดิบคง ึ คลังที่ไม่มีการเคลื่อนไหว ซึ่งผู้ใช้โปรแกรมต้องระบุช่วงวันที่ที่ต้องการตรวจสอบความ เคลื่อนไหวเข้าไป โดยในรายงานมีข้อมูลที่แสดงผลดังนี้

- รหัสวัตถุดิบ
- ชื่อวัตถุดิบ
- แบบ/รุ่น
- ชนิด/ขนาด
- ปริมาณคงเหลือ

ดังแสดงในรูปที่ **5.9** เป็นแผนภูมิกระบวนการทำงานของการจัดทำรายงานแสดง วัตถุดิบที่ไม่มีการเคลื่อนไหว

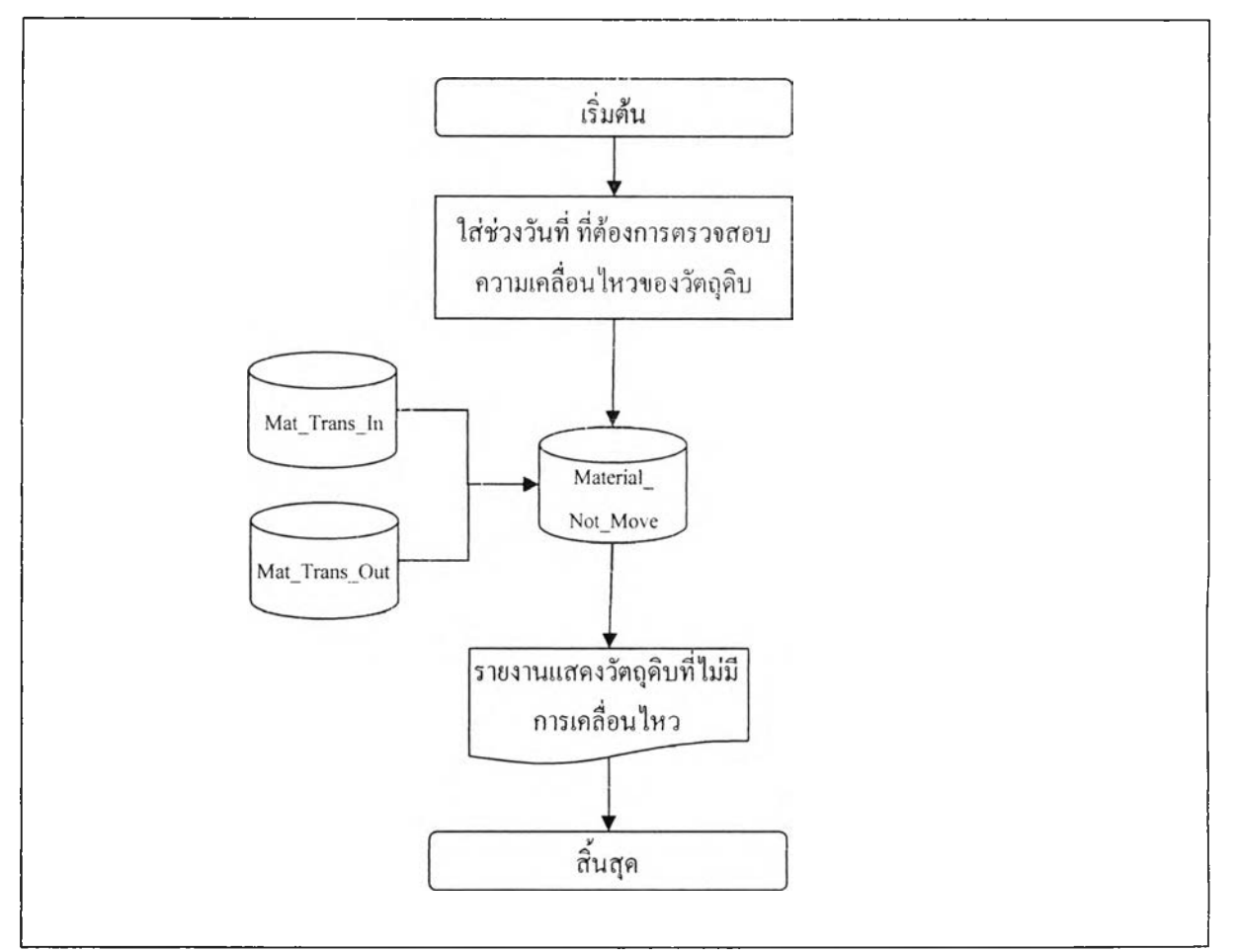

รูปที่ 5.9 แสดงแผนภูมิกระบวนการทำงานของการจัดทำรายงานแสดงวัตถุดิบที่ไม่มีการเคลื่อนไหว

5.4.7 รายงานแสดงรายการวัตถุดิบที่ต้องสั่งซือเพิ่ม เป็นรายงานที่รายการวัตถุดิบที่ ต้องสั่งชือเพิ่มเติม เนื่องจากปริมาณคงเหลือในสต็อก ตํ่ากว่าจุดสั่งซือที่กำหนดไว้ในโปรแกรม โดยในรายงานมีข้อมูลที่แสดงผลดังนี้

- รหัสวัตถุดิบ
- ชื่อวัตถุดิบ
- แบบ/รุ่น
- ชนิด/ขนาด
- ปริมาณคงเหลือ
- ปริมาณสั่ง1ซือที่ประหยัด
- จุดสั่งซื้อ
- ปริมาณสูงสุด
- ปริมาณตํ่าสุด

ดังแสดงในรูปที่ **5 .1 0** เป็นแผนภูมิกระบวนการทำงานของการจัดทำรายงานแสดง รายการวัตถุดิบที่ต้องสั่งซื้อเพิ่มเติม

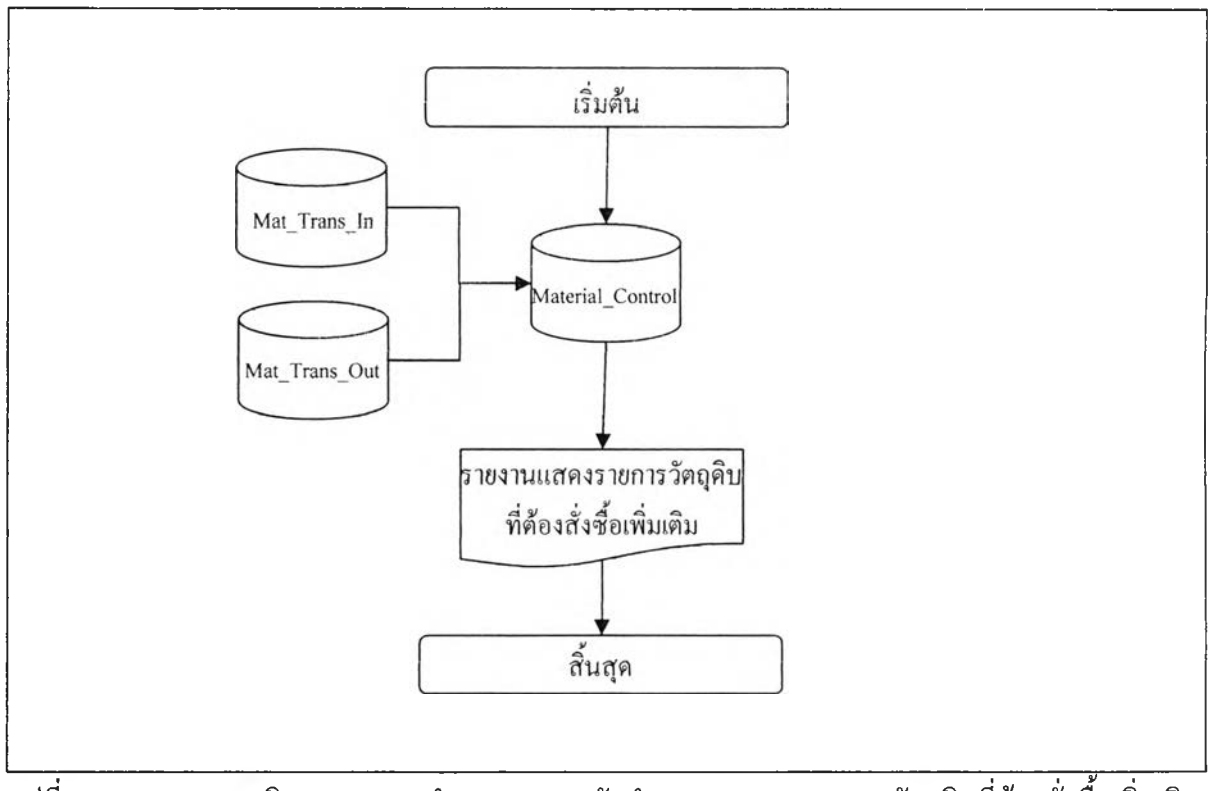

รฺปที่ 5.10 แสดงแผนภมิกระบวนการทำงานของการจัดทำรายงานแสดงรายการวัตถุดิบที่ต้องสั่งซื้อเพิ่มเติม